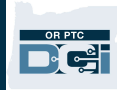

## Creación de una cuenta de correo electrónico de Google

Hay muchos proveedores de cuentas gratuitas de correo electrónico. La más común es Gmail de Google.

Se trata de una dirección de correo electrónico completamente gratuita y muy fácil de usar.

Gmail también está disponible para dispositivos y teléfonos inteligentes Android e iOS.

## Haga clic en el enlace que aparece a continuación para registrarse para una cuenta gratuita de Gmail:

- 1. Ingrese su Nombre.
- 2. Ingrese su Apellido.
- 3. Ingrese un nombre de usuario que usted elija.
- 4. Ingrese la Contraseña.
- 5. Confirme su contraseña.
- 6. Haga clic en Siguiente.

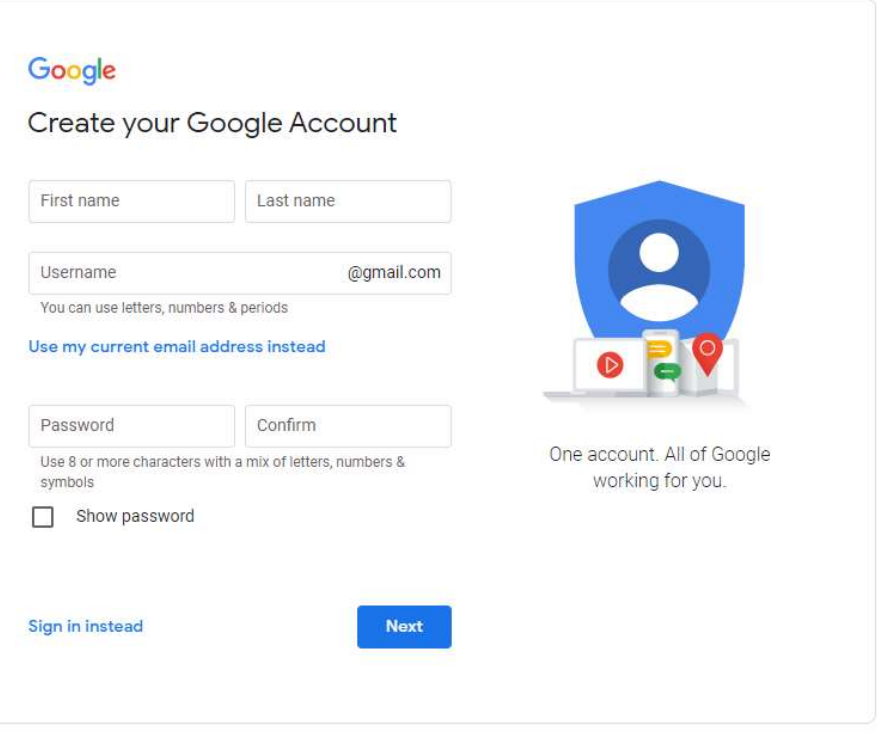

English (United States) -Privacy Terms https://accounts.google.com/signup/v2/webcreateaccount?flowName=GlifWebSig nIn&flowEntry=SignUp

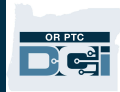